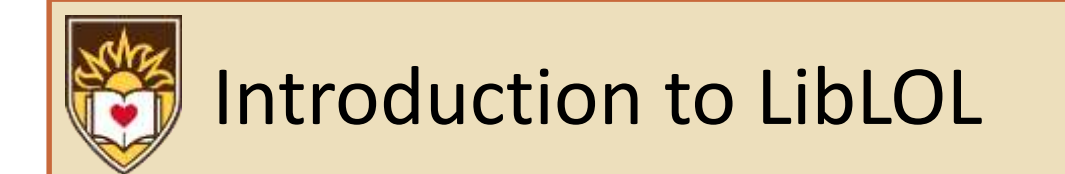

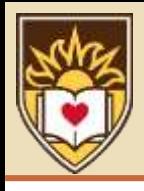

## Game Design Should Be Fun!

- Mobile development is often cumbersome
	- Can't test multitouch, vibration, and tilt without a physical device
	- $-$  But it takes a long time to deploy a game onto a phone  $\left(-30\right)$ seconds)
	- Hard to keep a good workflow
- Wouldn't it be nice if
	- You could simulate tilt on your computer
	- Run your game on your computer
	- Deploy it onto a phone (Android or iOS) for final 'polishing' tests
- Until last month, LibLOL was ALE
	- Used AndEngine as backend instead of LibGDX
	- Suffered from above problems

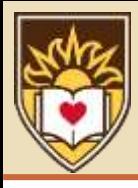

## Rapid (and Fun) Game Design

- Develop your LibLOL game in Eclipse using Java
	- Set up 3 projects: game, game-desktop, and game-android
	- All media files go into Android project's assets folder
	- All core game code goes into root folder
	- Any OS-specific code (advertisements, in-app purchases) goes in desktop or Android folder, as appropriate
	- (note: can add a  $4<sup>th</sup>$  folder for iOS)
- Test your game by running on the desktop
	- Game launches in 2-3 seconds, with no "loading" or lag
	- Simulate tilt via arrow keys, if necessary
	- Log messages show up in an Eclipse view

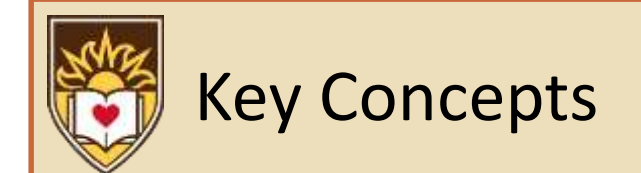

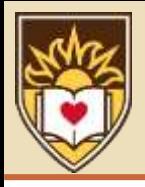

Key concept: the game loop

```
while (true) {
    poll_for_input()
    run_AI()
    advance_world()
    render()
    audio()
} (example from wikipedia)
```
- This is different from how we usually write code
	- Something is going to happen *even in the absence of user interaction*

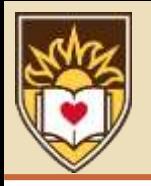

## Layers of Simulation

- It's tempting to have two kinds of simulations running simultaneously
	- Use a physics engine (e.g., box2d) for the tricky stuff
	- Use ad-hoc techniques for the rest
- Pros:
	- Good for rapidly getting stuff running
	- Can often do each task in the easiest way possible

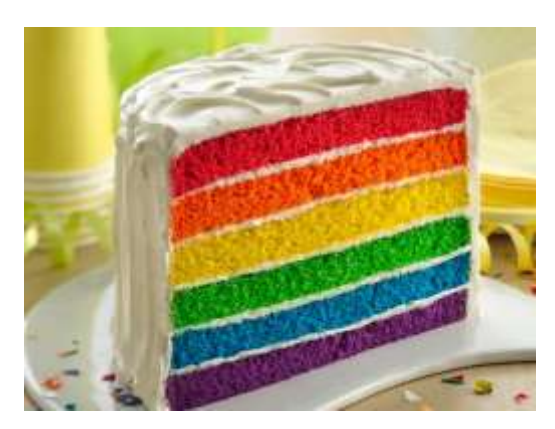

- Cons:
	- Hard to maintain
	- Rapidly becomes inefficient (two collision detections)
	- Easy to achieve non-physical behavior

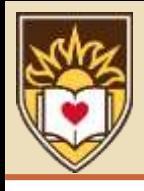

- Only one simulation engine
	- Everything happens via box2d
	- This can be a pain to code up at first…
		- …but we did most of the hard work for you
	- And the box2d tutorials online are quite good
- Note: be very careful about static vs. dynamic bodies
	- Both have physical properties
	- But static bodies shouldn't move, don't experience forces, and can't cause a collision to be handled
	- There are also kinematic bodies
- Use sensors to detect collisions without affecting momentum

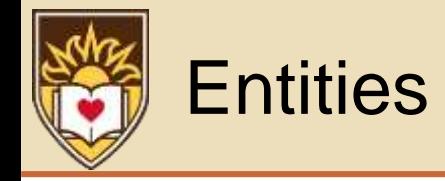

- LibLOL exposes a few general classes of objects that exist in the simulation
	- Hero: the thing the player usually controls; it must achieve a goal, and must not be defeated by enemies
	- Enemy: a thing that causes harm to the hero
	- Goodie: a thing the hero needs to collect
	- Obstacle: walls, and so much more
	- Destination: a place the hero must reach to win
	- Projectile: something the hero can throw
- Other key concepts
	- There is a timer mechanism
	- Can draw arbitrary pictures
	- Can draw complex shapes as simple obstacles via SVG

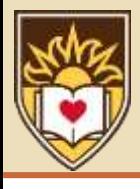

# Implementing "AI"

- The render() step calls each entity's render method
	- In theory, you could do per-entity AI within this code
- Preferred technique: use events to drive entity behaviors
	- Everything is obeying the laws of physics
	- Can attach a callback to almost any collision between entities
	- Can attach a callback to touches of almost any entity
	- Can attach a callback to a timer
		- Set a new timer within the callback to get periodic timers

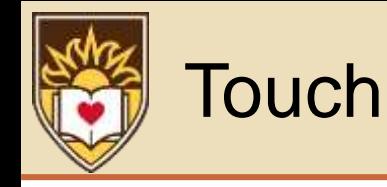

- The most important input for most mobile games
- Every entity can have a callback when you touch it
- LibLOL also support a Heads-Up Display (HUD)
	- Allows buttons to always appear at same place, regardless of where entities are
	- Use for displaying information or receiving touch events

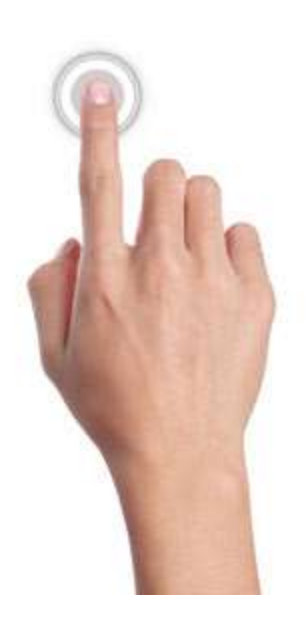

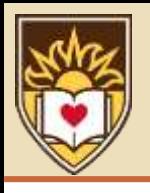

#### Bald Felines

- "There's more than one way to skin a cat"
- The best code is the code that achieves the desired behavior
	- Consider invisible buttons… they are easier than setting a touch handler on the screen
	- Likewise, consider invisible enemies or off-screen enemies… a great way to simulate a pit
	- My favorite: overlay invisible enemy on top of a visible picture/obstacle

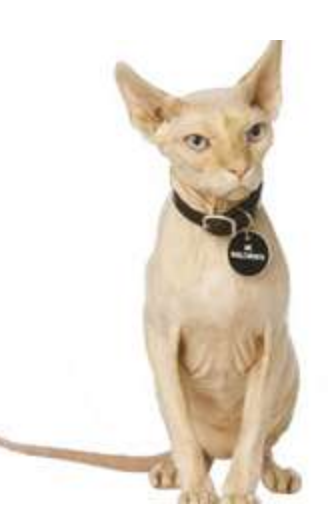

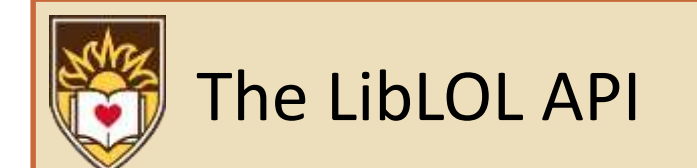

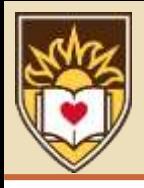

## Look Ma, No Render Loop

- Every level or UI screen has its own render loop
	- It's encapsulated, you probably won't see or edit it
- For maximal simplicity, LibLOL expects everything to be in a few spaghetti functions
	- Make separate classes and forward to them if you know what you're doing
- Main functions
	- Describe how to draw the splash screen
	- Load all graphics and sounds
	- Draw initial state of each level
	- Update game state in response to an event
	- Draw help screens
	- Configure game and level-chooser

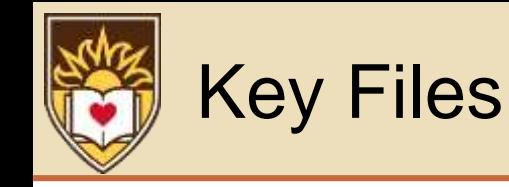

- ChooserConfig.java
	- Creates an object that describes how to draw the level chooser
- LolConfig.java
	- Describes game-wide constants (width, height, # levels, etc)
	- Use this to enable/disable debug mode
- MyLolGame.java
	- Everything else

(you can forward to your own classes if you wish)

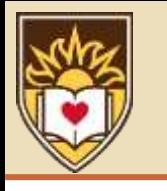

#### Debug Mode

- Shows the physics that accompanies each picture
- Shows the outline of every Control on the HUD
- Leads to more output in the Eclipse debug window
- Unlocks all levels

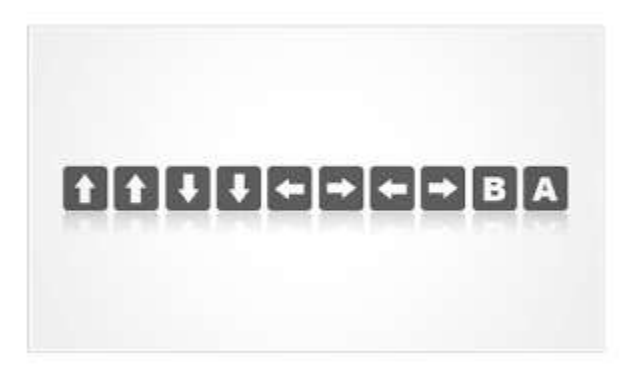

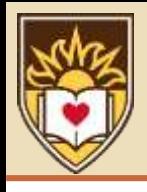

## Getting Started

- Check out the code
- Use the supplied script to rename your namespaces
- Quick configuration stuff
	- Set your Android icon and screen orientation
	- Update the two configuration files
- Register media
- Replace level 1 with your code
	- Refer to the other 80+ levels for simple demos of how to use LibLOL functionality

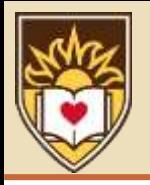

## Enough Talk, Let's Fight Code!

• Shashakablooie!

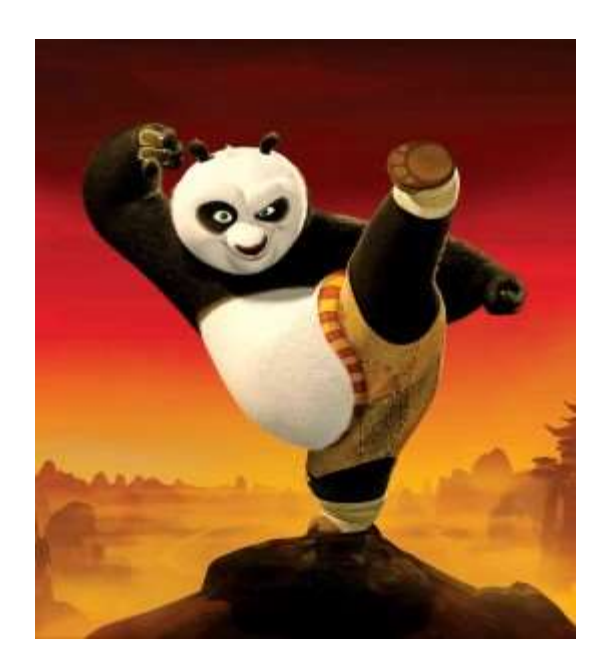

## <http://github.com/mfs409/liblol>